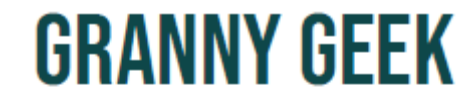

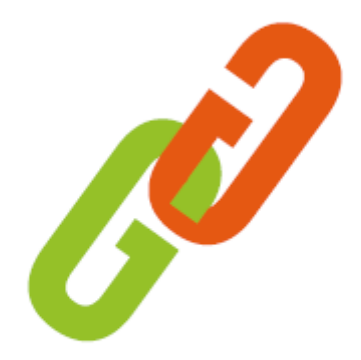

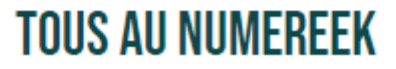

# Assistance et accompagnement à distance des seniors au numérique

SYLVAIN CALLOT

GRANNY GEEK® SOMMAIRE «LINUX »

> Qu'est-ce que Linux ?

> Historique

> Les distributions et environnements

> L'installation

> Tour du propriétaire

> Conseils

> Questions / Réponses

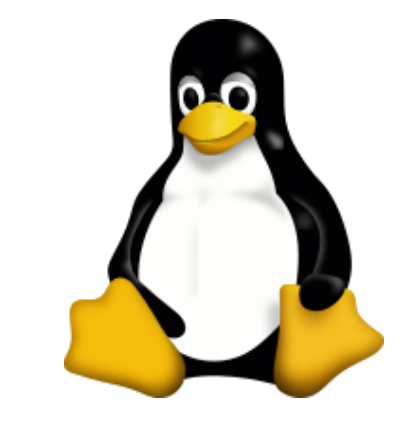

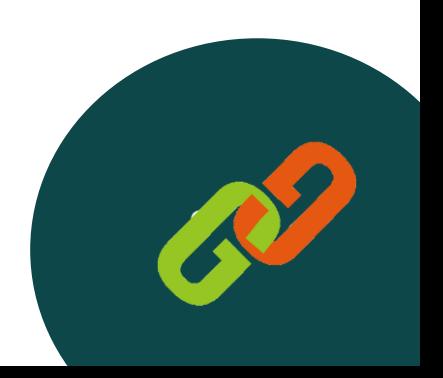

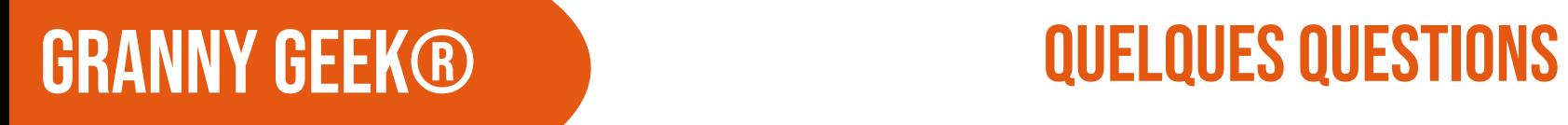

QUESTION 1: Avez-vous déjà entendu parler de Linux ?

QUESTION 2 : Avez-vous pensé à utiliser un autre système que Windows ou MacOS?

QUESTION 3 : Qu'est-ce que vous faites avec votre ordinateur ?

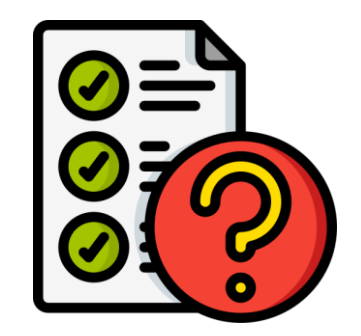

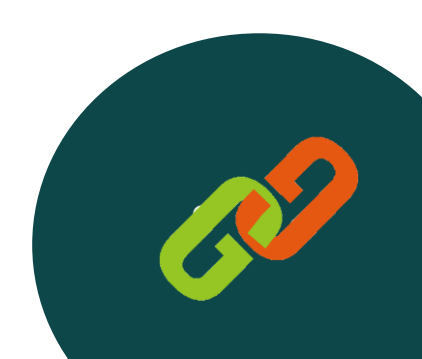

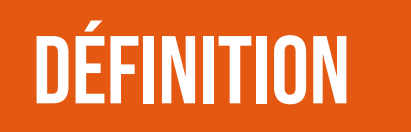

## Définition Qu'est-ce que Linux ?

Linux ou GNU/Linux est une famille de systèmes d'exploitation Open Source. Il est donc distribué gratuitement et est développé par une communauté de développeurs.

Linux c'est plus de 600 distributions c'est-à-dire de versions différentes. En effet, Linux étant sous licence publique, chaque personne peut donc utiliser, modifier et redistribuer son code.

Il est donc complètement personnalisable et peut s'adapter à tous les besoins.

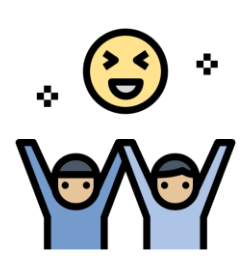

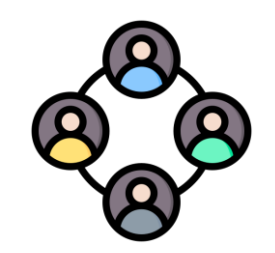

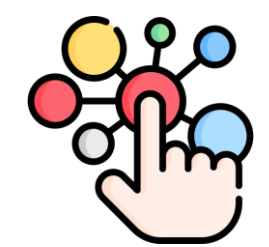

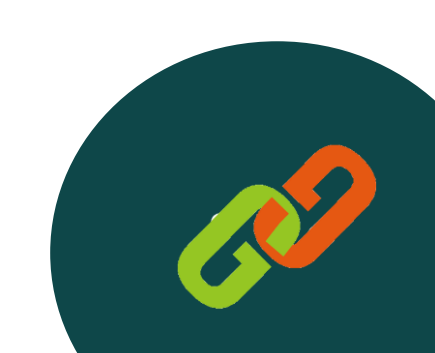

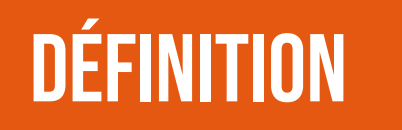

## Définition Un peu d'histoire ?

Linux a été créé en 1991 à partir du système UNIX, qui est aussi la base des MacOS et iOS, par [Linus Torvalds](https://fr.wikipedia.org/wiki/Linus_Torvalds).

Il a créé ce système au départ sur son ordinateur personnel. LINUX est un jeu de mots entre LINUS et UNIX.

Il va le déposer sous licence libre GNU/Linux.

En 1993, la distribution DEBIAN, RED HAT est créée et bien d'autres distributions suivront tels que UBUNTU, MINT, LUBUNTU, ZORIN, FEDORA…

[https://upload.wikimedia.org/wikipedia/commons/1/1b/Li](https://upload.wikimedia.org/wikipedia/commons/1/1b/Linux_Distribution_Timeline.svg) [nux\\_Distribution\\_Timeline.svg](https://upload.wikimedia.org/wikipedia/commons/1/1b/Linux_Distribution_Timeline.svg)

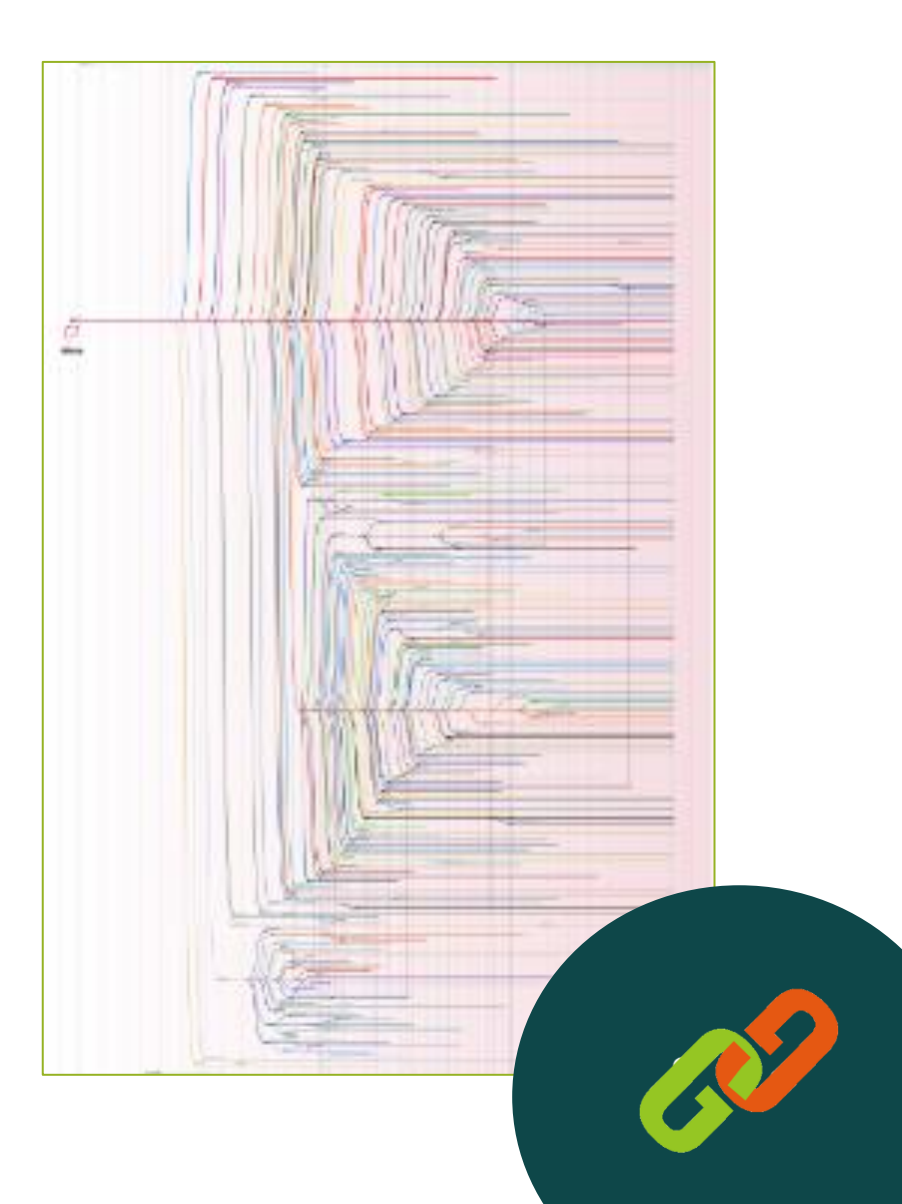

## Définition Un peu d'histoire ?

Sans le savoir vous l'utilisez tous les jours.

En effet, Android, les box internet, les téléviseurs, les serveurs qui vous permettent de naviguer sur internet sont une base Linux ou Unix.

Même Chrome OS est une base dérivée en partie de Linux.

Donc nous trouvons Linux à peu près partout mais il représente seulement 2.91% des parts de marchés sur ordinateurs au niveau mondial. Il a pris cependant presque 1 point en 1 an.

<https://gs.statcounter.com/os-market-share/desktop/worldwide>

Sa part de marché en France représente 3.15% des systèmes d'exploitation sur ordinateur !

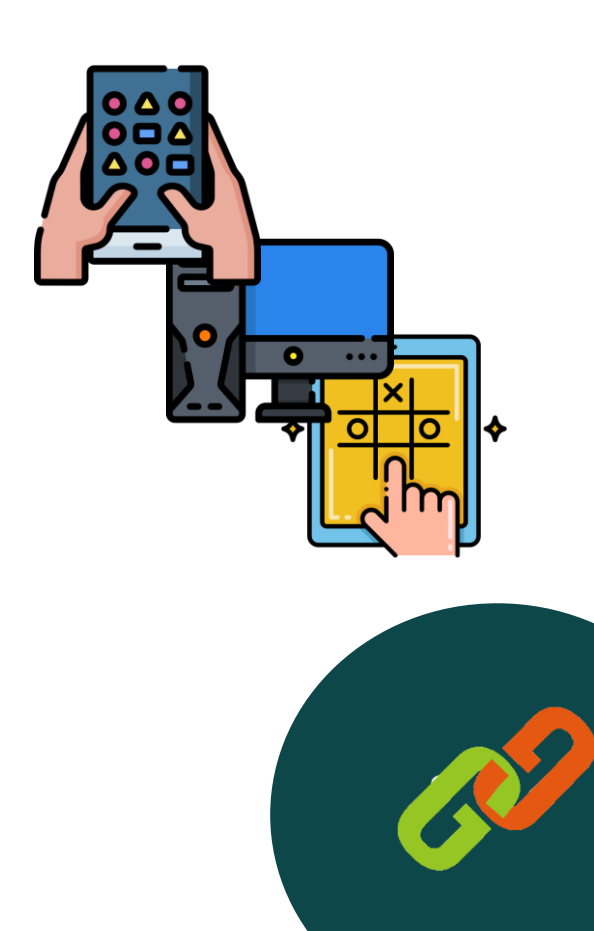

## SYSTÈME LES DISTRIBUTIONS

Vu qu'il y a beaucoup de distributions ou versions (+ de 600), nous allons nous pencher sur celles qui concernent les ordinateurs individuels, les plus connues et les plus simples.

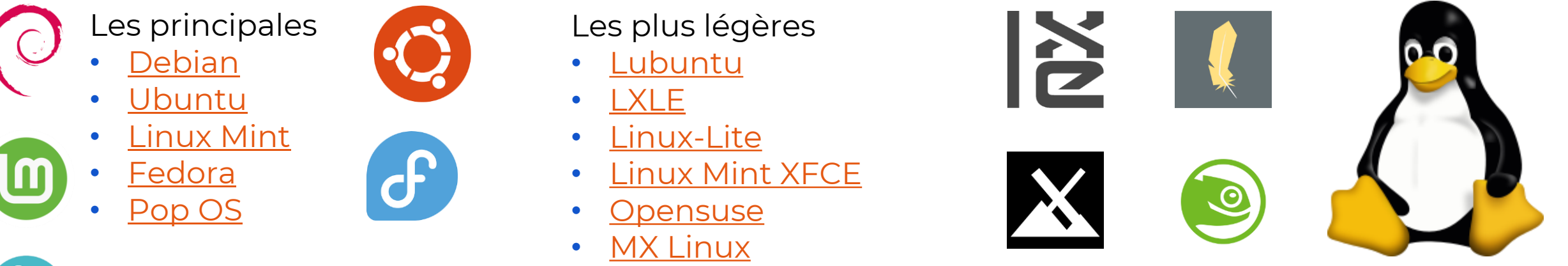

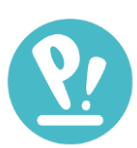

Granny Geek ©

Choisissez les plus légères si votre ordinateur à un système 32 bits et + de 10 ans.

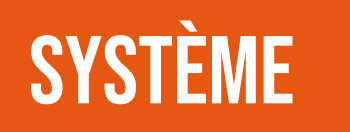

# SYSTÈME LES DISTRIBUTIONS

Configuration minimale pour faire fonctionner Linux

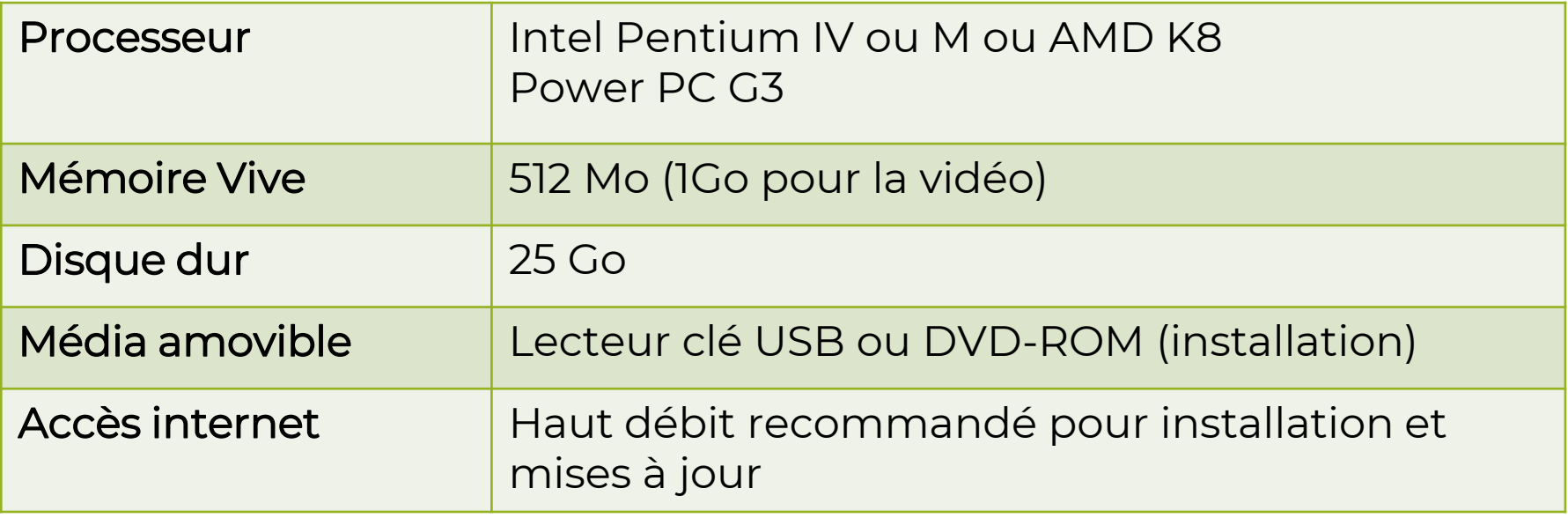

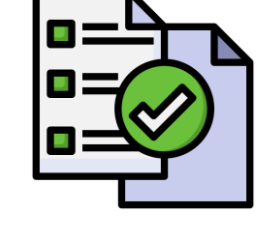

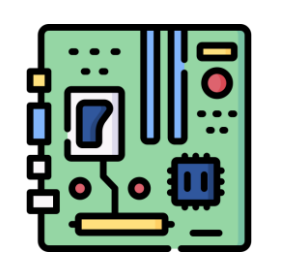

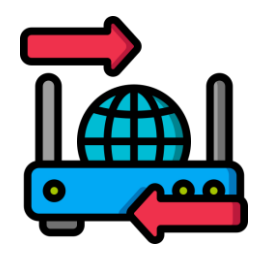

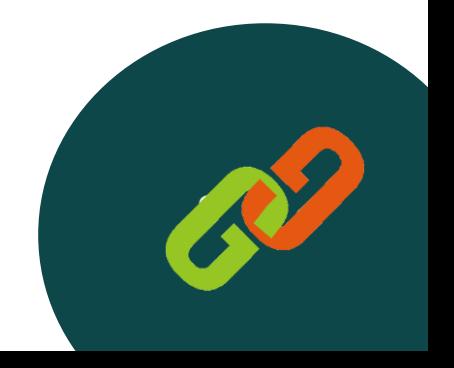

# **SYSTÈME**

Les environnements sont en fait les apparences du bureau, les environnements de travail. Vous pouvez adapter pratiquement comme vous le souhaitez l'environnement sous Linux.

Il y a tout de même des bases, des modèles qui vous permettront de choisir un environnement qui vous sera plus facile à prendre en main, des plus légers pour les ordinateurs un peu anciens ou encore certains un peu plus gourmands en ressources mais plus complets.

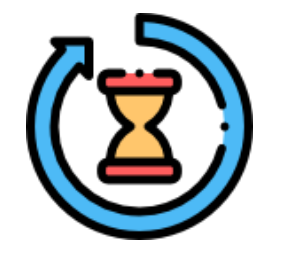

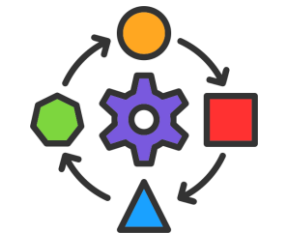

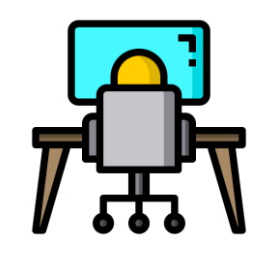

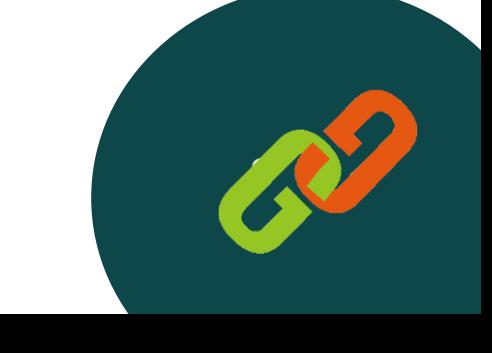

## SYSTÈME LES ENVIRONNEMENTS

### GNOME

GNU Network Object Model Environment

• Ubuntu, Fedora et Debian C'est un environnement à l'interface très simple, un peu comme un smartphone. On va à l'essentiel.

### KDE

K Desktop Environment

• OpenSUSE, Kubuntu

Présentation proche de Windows avec la possibilité d'intégrer des Widgets, des applications sur votre bureau qui vous apporteront des informations variées (heure, météo, activité des composants…)

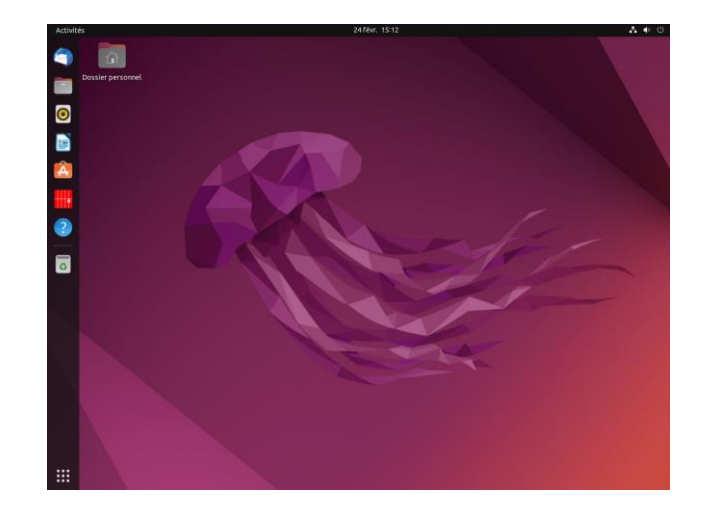

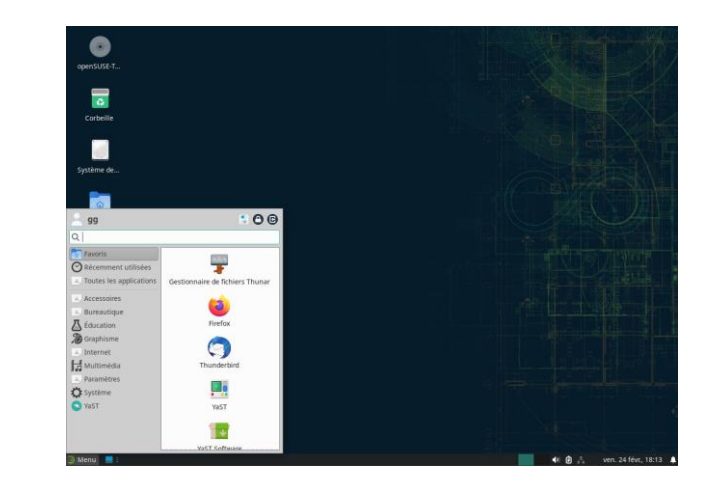

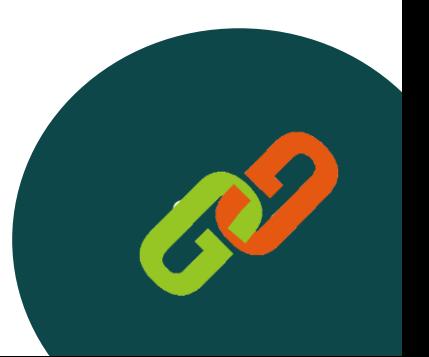

## SYSTÈME LES ENVIRONNEMENTS

### **XFCE**

XForms Common Environment

• Linux Mint, Xubuntu

Environnement simple et convivial. Très proche avec Cinnamon de Windows. L'avantage de cet environnement est qu'il est léger donc ne prend pas énormément de ressources.

### **CINNAMON**

• Linux Mint

Très proche des bureaux Windows, permet de passer à Linux sans grands troubles pour ceux qui sont habitués à ce système.

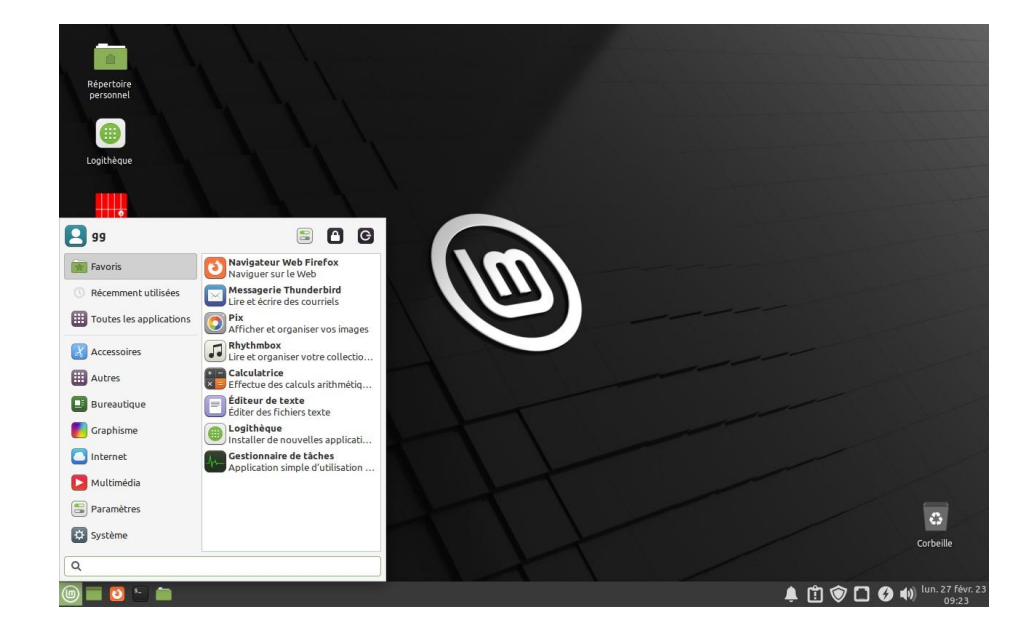

Il en existe d'autres, le choix est surtout très personnalisable. Il y en a pour tous les goûts et ressources (matériel).

**SYSTÈME** 

Vous pouvez installer Linux soit :

- En remplacement du système d'exploitation
- En parallèle, vous utilisez une partition (une partie) de votre disque dur pour installer le système d'exploitation. Au démarrage de l'ordinateur vous pouvez choisir d'ouvrir l'un ou l'autre

### Pour cela il vous faut :

- Une clé USB de 8G° min
- La distribution souhaitée au format image ISO (fichier contenant la copie du système d'exploitation) téléchargeable sur internet
- Un programme de création de clé bootable USB ([Rufus](https://rufus.ie/fr/) ou [BalenaEtcher](https://www.balena.io/etcher))
- Un peu de patience

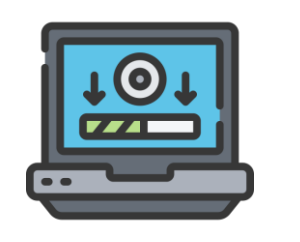

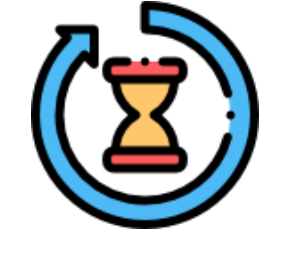

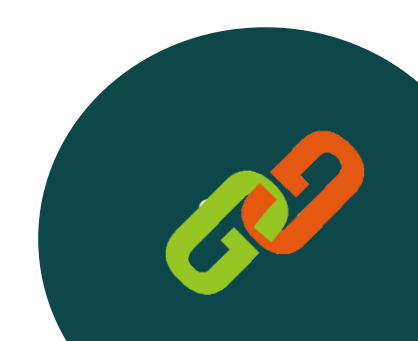

## SYSTÈME POUR L'INSTALLATION

Avant de procéder à l'installation, vous pouvez aussi le tester directement depuis votre clé USB ou en testant sur une machine virtuelle (attention, il vous faut un ordinateur avec des bonnes capacités même si Linux ne consomme pas énormément de ressources pour tourner correctement).

- Vérifiez si votre ordinateur est en 32 ou 64 bits
- Vérifiez vos composants pour savoir si votre ordinateur possède la capacité minimale pour installer la version voulue
- Cliquez sur "Démarrer" et cherchez "Informations système"
- Cherchez sur internet : "Configuration minimale NOM LINUX"

Exemple de configuration

[http://linuxpasapas.blog.free.fr/index.php?post/2015/08/17/linux\\_minimal\\_requir](http://linuxpasapas.blog.free.fr/index.php?post/2015/08/17/linux_minimal_requirements) [ements](http://linuxpasapas.blog.free.fr/index.php?post/2015/08/17/linux_minimal_requirements)

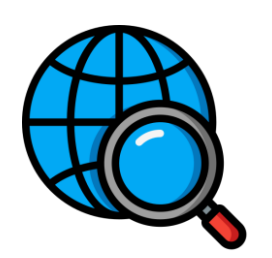

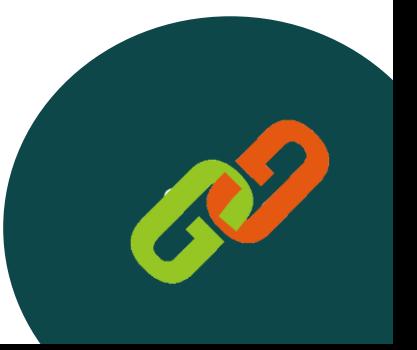

# APPARENCE DÉCOUVERTE

A/ L'apparence générale, les personnalisations

Les réglages généraux Les trouver Les paramétrer

### B/ Les menus et applications

Comment et où les trouver ? Comment ajouter une application ?

### C/ Les dossiers

Où sont mes dossiers ? Les créer, renommer, supprimer

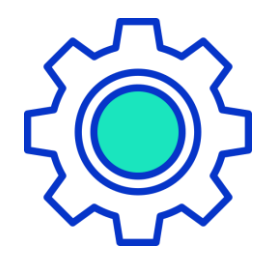

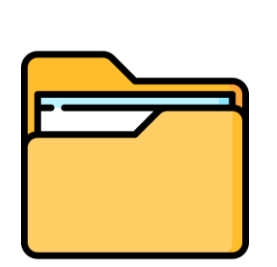

<u> a sama</u>

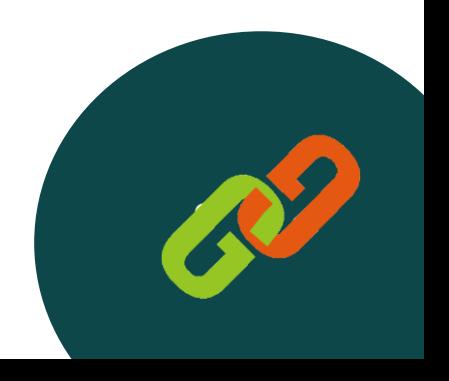

## APPARENCE DÉCOUVERTE

D/ Les mises à jour Comment faire les mises à jour ? Où voir s'il y en a à faire ?

E/ La sécurité Ai-je besoin d'un antivirus ? ClamTk et FireTool pour plus de sûreté

F/ Arrêter Linux Comment arrêter les différentes versions ?

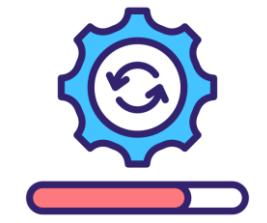

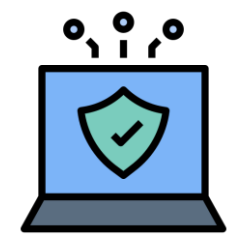

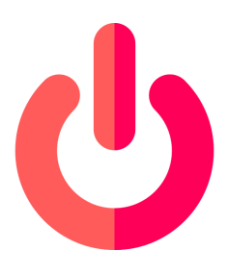

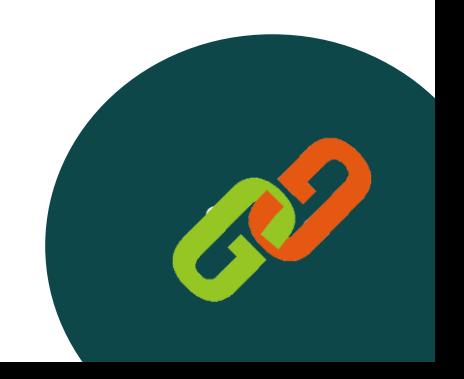

## RÉSUMÉ AVANTAGES ET INCONVÉNIENTS

## A/ Avantages

- Système d'exploitation Open Source
- Redonne une deuxième jeunesse à des PC
- Très simple à utiliser et stable
- Système léger et entièrement personnalisable
- Compatible avec toutes les applications en cloud
- Vous trouverez tous styles d'applications

## B/ Inconvénients

- Certaines applications ne peuvent être installées ou nécessitent de passer par des lignes de code
- Paramétrage pour certaines imprimantes
- Vous ne trouverez pas forcément les applications maîtres compatibles (Adobe, Microsoft Office…)
- Il faut se déshabituer des systèmes courants

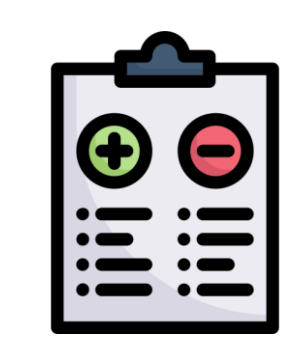

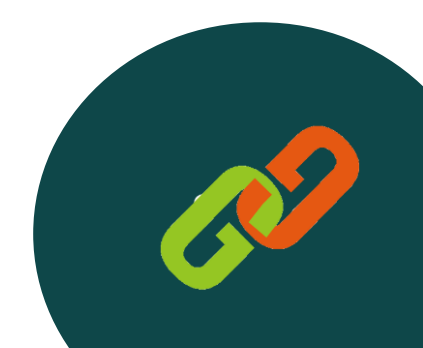

## LES LIENS NEWS SITES ET PROGRAMMES

### Informations / Forums

[https://www.formatux.fr/formatux-fondamentaux/module-010](https://www.formatux.fr/formatux-fondamentaux/module-010-presentation/index.html) [presentation/index.html](https://www.formatux.fr/formatux-fondamentaux/module-010-presentation/index.html) <https://forum.ubuntu-fr.org/> <https://forum-francophone-linuxmint.fr/>

### **Distributions**

<https://www.ubuntu-fr.org/> <https://linuxmint.com/> <https://getfedora.org/fr/> <https://www.debian.org/index.fr.html> <https://fr.opensuse.org/> <https://lxle.net/> <https://www.linuxliteos.com/> <https://mxlinux.org/> <https://pop.system76.com/>

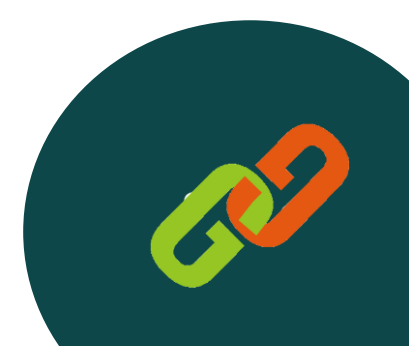

## Les liens Sur le site de granny geek

[Deeko du geek : définition de Linux](https://www.sos-grannygeek.com/deeko/lettre-l/linux/) [Deeko du geek : définition de Logiciel libre](https://www.sos-grannygeek.com/deeko/lettre-l/logiciel-libre/) [Deeko du geek : définition de BIOS](https://www.sos-grannygeek.com/deeko/lettre-b/bios/) [Deeko du geek : définition de clé USB](https://www.sos-grannygeek.com/deeko/lettre-c/cle-usb/) [Deeko du Geek : définition de système d'exploitation](https://www.sos-grannygeek.com/deeko/lettre-s/systeme-dexploitation/)

[Article du site : Les systèmes d'exploitation](https://www.sos-grannygeek.com/rubreek/les-systemes-dexploitation/)

Parenthèse numereek[: Les systèmes d'exploitation](https://www.sos-grannygeek.com/parenthese-numereek/la-parenthese-numereek-du-16-septembre-2021-les-systemes-dexploitation-et-lexploitation-des-systemes/) Parenthèse numereek [: L'open source, logiciel libre et gratuit ?](https://www.sos-grannygeek.com/parenthese-numereek/la-parenthese-numereek-du-13-janvier-2022-lopen-source-logiciel-libre-et-gratuit/)

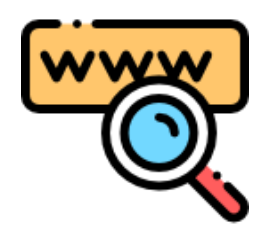

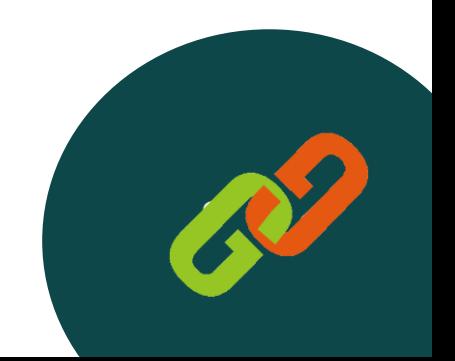

## conseils Granny geek vous conseille

- Testez sur votre PC, vous serez certainement bien surpris(e)
- N'hésitez pas à tester sur un vieux PC qui traîne pour découvrir un système différent
- Passez à Linux si votre ordinateur ne peut pas passer à Windows 10 minimum ou si vous avez un vieux Mac
- Passez le pas pour se décider de ce que vous voulez faire de vos données et avec votre ordinateur
- Toutes les distributions et aides sont apportées par une communauté

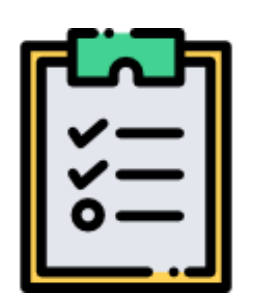

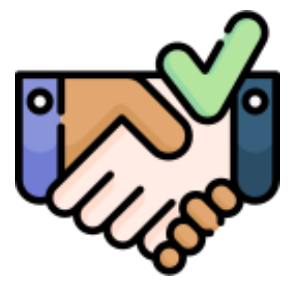

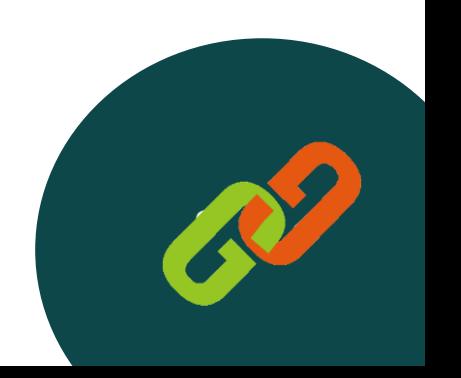

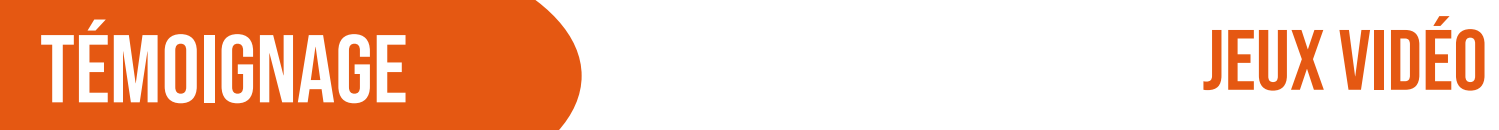

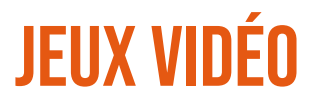

Pour vous détendre un peu !

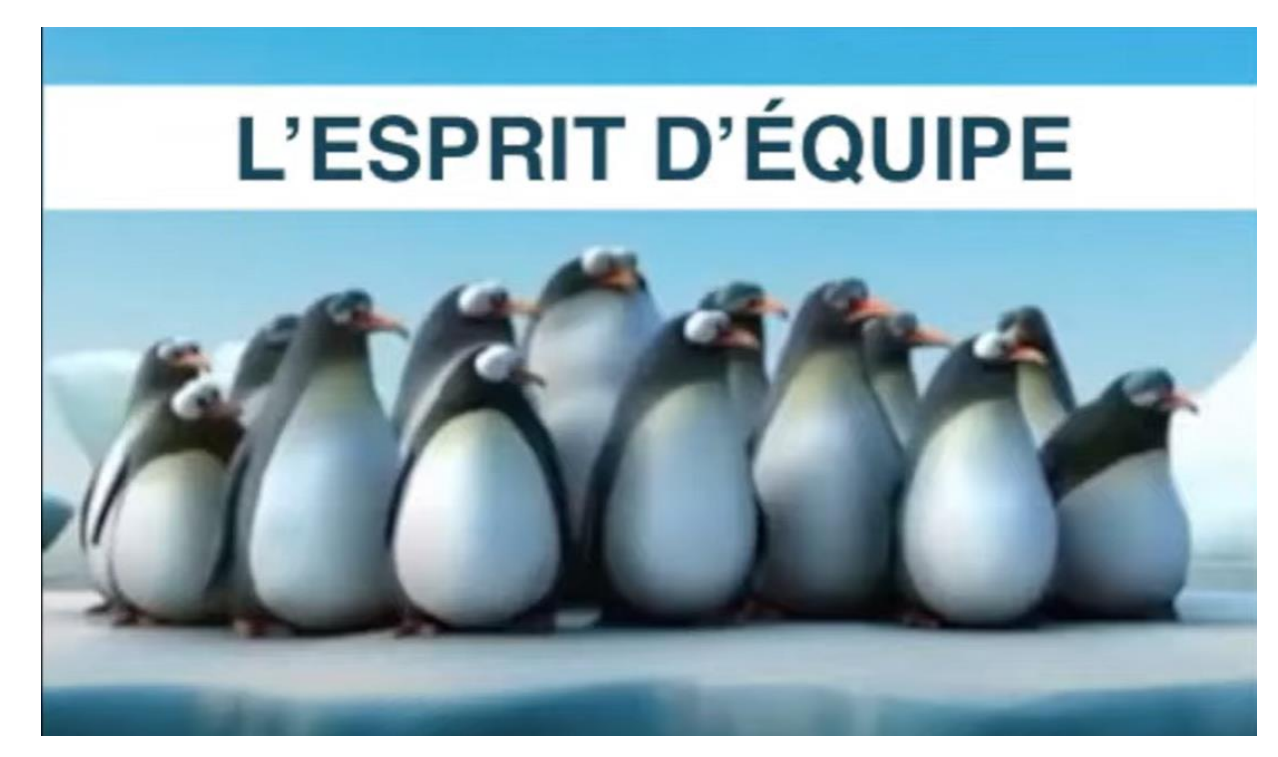

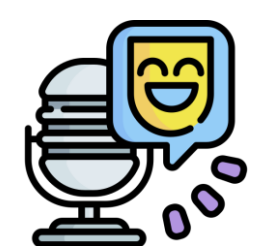

<https://www.youtube.com/watch?v=T3FJivSwveM> [http://www.culturepub.fr/videos/de-lijn-transports](http://www.culturepub.fr/videos/de-lijn-transports-publics-pingouins/)[publics-pingouins/](http://www.culturepub.fr/videos/de-lijn-transports-publics-pingouins/)

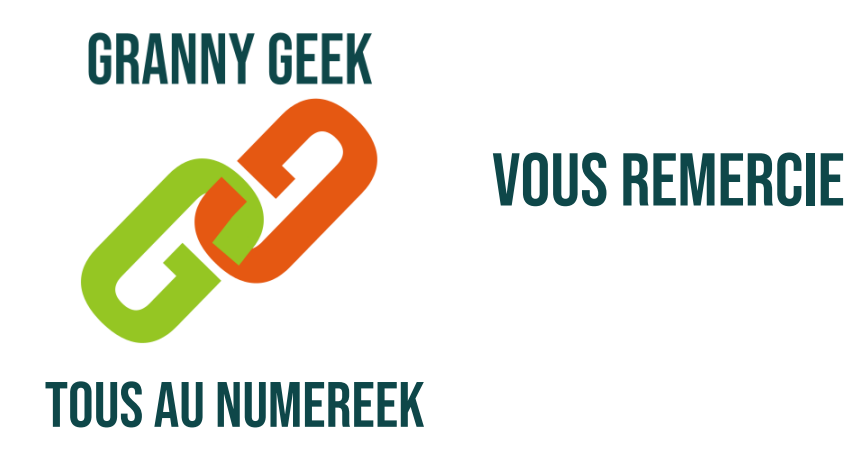

Granny Geek SAS est une entreprise de l'économie sociale et solidaire au capital de 12 000 euros enregistrée au RCS de Nice le 27 janvier 2020 sous le numéro 882 014 855 0010.

### CONTACT : [sos@sos-grannygeek.com](mailto:sos@sos-grannygeek.com) TEL : 04 89 41 92 29 SITE INTERNET : [WWW.SOS-GRANNYGEEK.COM](https://www.sos-grannygeek.com/)

### [ILS PARLENT DE NOUS](https://www.sos-grannygeek.com/grannygeek/ils-parlent-de-nous/)

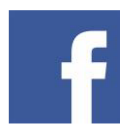

https://www.facebook.com/SOSGrannyGeek/

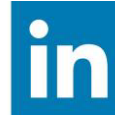

https://www.linkedin.com/company/sosgrannygeek

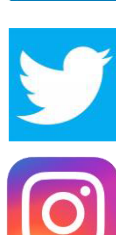

https://twitter.com/SOSGrannyGeek

https://instagram.com/sos.grannygeek

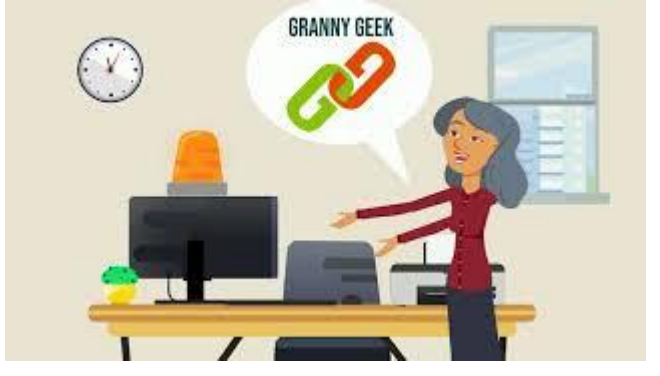

Cliquer sur l'image pour voir la vidéo de présentation de la hotline GRANNY GEEK®